# **UNIVERSIDADE TECNOLÓGICA FEDERAL DO PARANÁ DIRETORIA DE GRADUAÇÃO E EDUCAÇÃO PROFISSIONAL ENGENHARIA AMBIENTAL**

**GUILHERME RICCHINI LEME**

**ANÁLISE HIDROLÓGICA DA BACIA HIDROGRÁFICA DO RIO OCOÍ**

**TRABALHO DE CONCLUSÃO DE CURSO**

**MEDIANEIRA**

## **GUILHERME RICCHINI LEME**

# **ANÁLISE HIDROLÓGICA DA BACIA HIDROGRÁFICA DO RIO OCOÍ**

Trabalho de Conclusão de Curso apresentado como requisito parcial à obtenção do título de Engenheiro Ambiental, da Universidade Tecnológica Federal do Paraná.

Orientadora: Prof. Drª. Fabiana Schutz

**MEDIANEIRA**

**2018**

## **AGRADECIMENTOS**

Agradeço a Silvia Mufald, minha professora de reforço de história na 8ª série, por ter me ensinado a questionar;

Agradeço a Israel Henderson Winck, por ter me provado o contrário;

Agradeço a Carla Limberger Lopes, por ter me mostrado capaz;

Agradeço a minha orientadora, Fabiana Schutz, por toda paciência e carinho;

Minha mãe, meu pai. Mil quilômetros nos separaram, mas pela sutiliza de suas vozes, por tudo que me ensinaram, jamais desmoronei. Agradecer a vocês me parece pouco.

*"O bom ambientalista sabe o mato que queima".*

*Autor desconhecido.*

### **RESUMO**

LEME, Guilherme Ricchini. **Análises Hidrológicas para a Bacia Hidrográfica do Rio Ocoí**. 2018. 50 páginas. Trabalho de Conclusão de Curso (Bacharelado em Engenharia Ambiental) - Universidade Tecnológica Federal do Paraná. Medianeira, 2018.

O conhecimento do comportamento hidrológico em uma bacia hidrográfica é de total importância para qualquer decisão tomada sobre seu território. Existem diversos meios para se avaliar a dinâmica da água em uma região. Este trabalho teve por finalidade explorar técnicas de geoprocessamento para realizar análises morfométricas e elaborar mapas temáticos para a bacia hidrográfica do rio Ocoí. Realizaram-se análises morfométricas a partir de dados obtidos do processamento digital de imagens SRTM (*Shuttle Radar Topography Mission*) e os mapas de declividade, hipsometria, de curvas de nível e da rede de drenagem foram gerados a partir do uso dos softwares Quantum Gis 2.18.17 e Arcgis 10.5. Por fim, explorou-se as consequências da instalação da hidroelétrica Itaipu Binacional através de análise temporal de imagens de satélite.

**Palavras-chave:** Geoprocessamento. Análise Morfométrica. SIG.

## **ABSTRACT**

LEME, Guilherme Ricchini. Hydrological Analysis of the Ocoí River Watershed. 2018. 50 páginas. Trabalho de Conclusão de Curso (Bacharelado em Engenharia Ambiental) - Universidade Tecnológica Federal do Paraná. Medianeira, 2018.

The knowledge of the hydrological behavior in a watershed is of utmost importance for any decision made on its territory. There are several ways to assess the dynamics of water in over a region. The objective of this work was to explore geoprocessing techniques to perform morphometric analyzes and to develop thematic maps for the Ocoí River watershed. Morphometric analyzes were performed from data obtained from the digital processing of SRTM (Shuttle Radar Topography Mission) images and the slope, hypsometry, contour and drainage network maps were generated using Quantum Gis 2.18 .17 and Arcgis 10.5 softwares. Finally, the consequences of the construction of the Itaipu Binacional hydroelectric plant were explored using temporal analysis through satellites images.

Keywords: Geoprocessing. Morphometric Analysis. GIS.

## **LISTA DE ILUSTRAÇÕES**

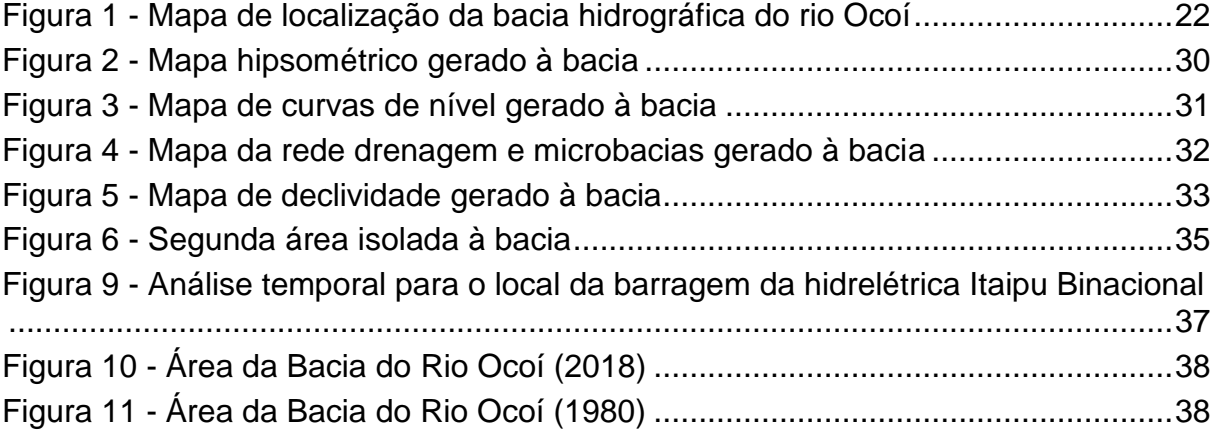

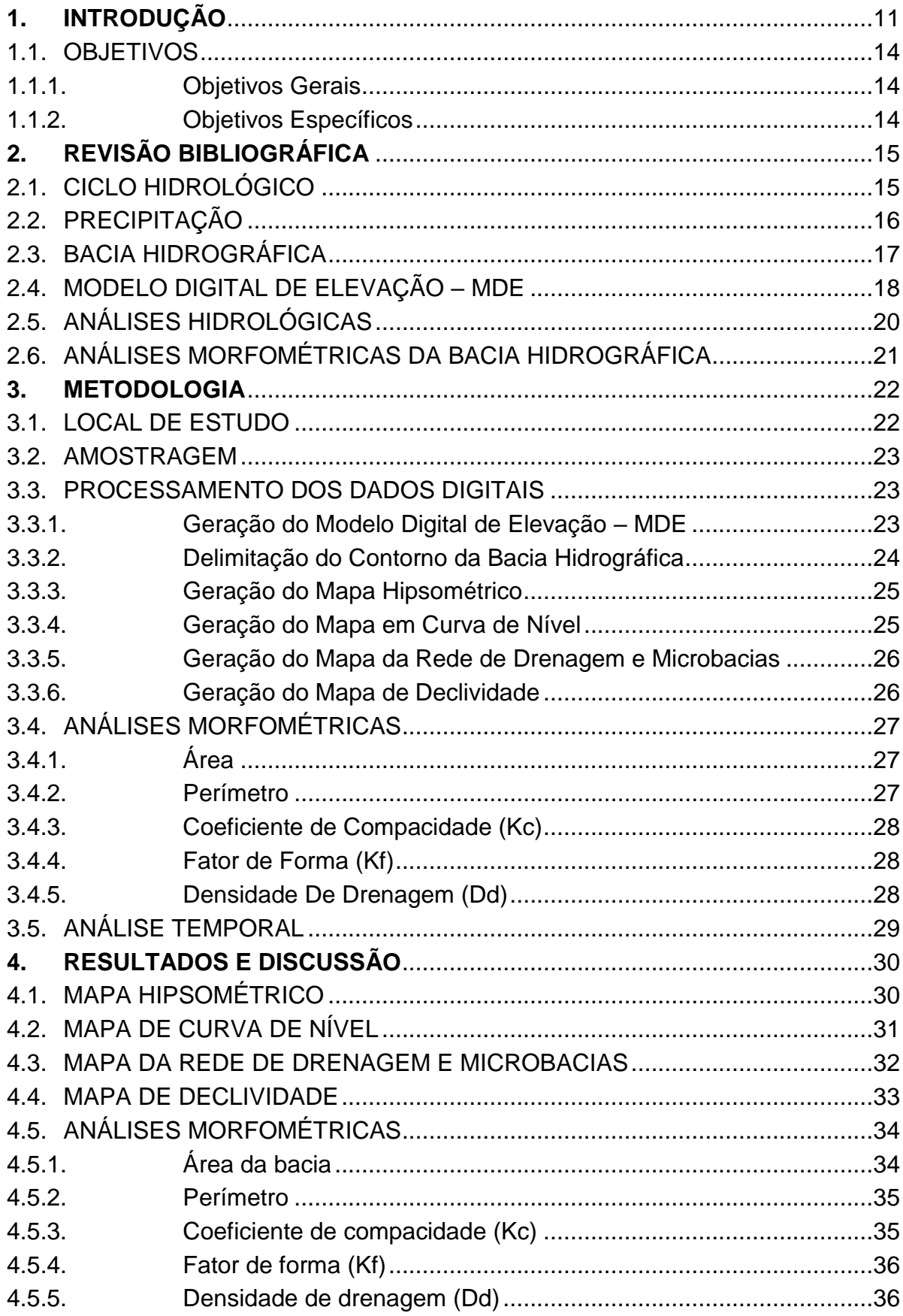

## **SUMÁRIO**

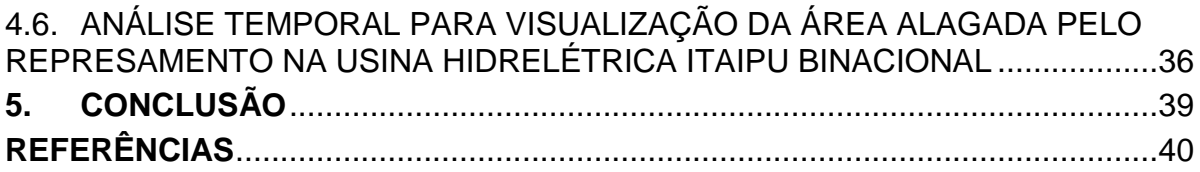

## **1. INTRODUÇÃO**

A compreensão dos fenômenos que afetam o Homem é crucial para o desenvolvimento de estruturas corretamente fundamentadas que conduzam o bom andamento da sociedade. Por muito tempo, a água, matéria essencial à vida, foi negligenciada para satisfazer as necessidades trazidas pelo avanço da civilização. Por este descaso, atualmente, é crescente a necessidade de se exercer uma gestão eficiente sobre os recursos hídricos ainda disponíveis. Os processos hidrológicos – e a hidrologia de modo geral – passaram, nos últimos anos, a receber enfoque das autoridades competentes, e seu estudo ganhou importância à manutenção dos sistemas da sociedade moderna.

Para Pinto et al. (1976) hidrologia é a ciência que trata do estudo da água na Natureza. É parte da Geografia Física e abrange, em especial, propriedades, fenômenos e distribuição de água na atmosfera, na superfície da Terra e no subsolo.

Uma área de destaque dentro da hidrologia são os estudos sobre o ciclo hidrológico, que compreendem o entendimento do comportamento da água sob a forma sólida, líquida e gasosa. Para Garcez; Alvarez (1988) com vista às aplicações à Engenharia Hidráulica, o clico hidrológico pode compreender quatro etapas principais: precipitações atmosféricas; escoamentos subterrâneos; escoamentos superficiais; evaporação.

O ciclo hidrológico pode ser estudado de maneira global ou pontual. Num estudo pontual, pode-se dizer que há maior precisão sobre seu funcionamento pela possibilidade de avaliar de maneira mais precisa o comportamento de cada agente.

Comumente, uma análise pontual do ciclo hidrológico é realizada para uma bacia hidrográfica, de modo a prover informações confiáveis dos fenômenos hídricos de seu território.

O estudo do comportamento da água dentro de uma bacia hidrográfica leva em consideração particularidades da área, como precipitação, vegetação, clima, relevo, e possibilita, por exemplo, o projeto e construção de obras hidráulicas.

Segundo Paz (2004) a expressão bacia hidrográfica é usada para denotar a área de captação natural da água de precipitação que faz convergir os escoamentos para um único ponto de saída, que é chamado de exutório.

Para se estabelecer os limites de uma bacia hidrográfica avalia-se a topografia do terreno, de modo a determinar a partir de qual ponto a água flui para outro exutório. Em tempos passados, essa delimitação foi realizada por meio da observação do local. O Homem percorria grandes extensões territoriais estabelecendo pontos de altitude e localizando os divisores de água pelo caminho.

Atualmente, a delimitação das bacias hidrográficas demanda menos esforços e é mais precisa. Com o auxílio da informática, a divisão das bacias hidrográficas pode ser realizada a partir de um computador pessoal. Tal conforto é possível pelo avanço das tecnologias de visualização digital da Terra. Órgãos públicos disponibilizam gratuitamente imagens de satélite georeferenciadas que podem ser processadas a partir de softwares de livre acesso. Este avanço é consolidado por meio de um Sistema de Informações Geográficas – SIG.

O termo SIG é aplicado para sistemas que realizam o tratamento computacional de dados geográficos por meio de técnicas empregadas na integração e análise de dados provenientes das mais diversas fontes, como imagens fornecidas por satélites terrestres, mapas, cartas climatológicas, censos, dentre outros (ASPIAZÚ; BRITES 1989 *apud* SAITO, 2011).

Muitos estudos de bacias hidrográficas são conduzidos por intermédio de um SIG. Para Chaves (2002) esta técnica de geoprocessamento estimulou a construção de diversos sistemas integrados, conectando os modelos hidrológicos às bases de dados espaciais implementadas nos SIGs.

Um dos tantos softwares capazes de processar imagens e informações georeferenciadas é o *Quantum GIS*, usualmente denominado Qgis. Por se tratar de um SIG de código aberto, o Qgis conta com uma extensa variedade de ferramentas desenvolvidas por diversos agentes e entidades, e é utilizado tanto no ambiente acadêmico quanto por empresas privadas.

Para se delimitar uma bacia hidrográfica através de um SIG é preciso gerar um Modelo Digital de Elevação (MDE). O MDE é fruto do processamento de dados matriciais e vetoriais da área de estudo e fornece uma visualização da altitude de cada ponto do terreno, possuindo a capacidade de reproduzir digitalmente as características do relevo, que, de acordo com Chaves (2002), atua como importante agente regulador da distribuição do fluxo de água e energia dentro das bacias hidrográficas.

Por meio das ferramentas disponíveis no SIG para determinação do fluxo de água num MDE, pode-se estabelecer o sentido pelo qual a água escoa. Assim, a bacia é delimitada de acordo com toda extensão do território em que o escoamento das águas pluviais sobre a sua superfície direciona-se a um mesmo exutório.

Porém, para que a delimitação da bacia hidrográfica represente mais a realidade quanto possível, o MDE deve ser ajustado.

Como o SIG emprega um operador de interpolação para delimitar o fluxo da água pluvial sobre o terreno de um MDE, é preciso pós-processar as informações utilizadas.

O pós-processamento dos dados é realizado com base em simulações seguidas de ajustes dos dados de entrada, comparando a hidrografia real observada com as projeções do modelo.

Por vezes, as ferramentas de interpolação falham e criam desconexões nos modelos hidrológicos se comparados com o cenário real. Quando o MDE é capaz de representar com grande efetividade o comportamento da água sobre a bacia, ele recebe o nome de Modelo Digital de Elevação Hidrologicamente Consistente – MDEHC.

Tendo em mãos um modelo hidrológico da bacia hidrográfica que represente de modo fidedigno a dinâmica do fluxo da água sobre seu território, cria-se um importante subsídio científico para a gestão territorial.

Outros instrumentos necessários à compreensão do tema são as análises morfométricas realizadas para a área da bacia. Estas análises predizem o comportamento dos corpos hídricos que compõem a bacia hidrográfica após a incidência de uma chuva pontual ou período chuvoso.

O modelo hidrológico, conforme explicitado por Paz (2008), propicia simular situações que virão ou poderão vir a acontecer, como a urbanização de parte da bacia, o desenvolvimento das atividades econômicas, *ét cétera*, procurando avaliar como o sistema modelado irá responder a tais alterações.

O conjunto desses dois métodos de avaliação de uma bacia hidrográfica, o tratamento computacional de imagens de satélites partindo de um SIG e as análises morfométricas, trazem dados de interesse à gestão administrativa regional.

Neste contexto, este estudo tem por objetivo a realização de análises morfométricas e a elaboração dum MDEHC para a bacia hidrográfica do rio Ocoí, inserida na bacia do Paraná III, que contribui na formação do rio Paraná, responsável pela geração de energia na hidrelétrica Itaipu Binacional.

## 1.1. OBJETIVOS

#### 1.1.1. Objetivos Gerais

Compreender a dinâmica da água da bacia hidrográfica do rio Ocoí através da criação de um Modelo Digital de Elevação Hidrologicamente Consistente e, partindo das interpretações das análises morfométricas realizadas, fornecer informações para auxiliar pesquisas futuras para a região e contribuir com a tomada de decisões quanto ao uso e ocupação do território da bacia

#### 1.1.2. Objetivos Específicos

- Gerar um MDEHC para a bacia do rio Ocoí;
- Gerar um mapa hipsométrico à bacia;
- Gerar um mapa de declividade à bacia;
- Gerar um mapa da rede de drenagem à bacia;
- Gerar um mapa de curva de nível à bacia;
- Realizar análises morfométricas da bacia.

 Realizar a análise temporal à região afetada pela barragem da hidrelétrica Itaipu Binacional.

## **2. REVISÃO BIBLIOGRÁFICA**

### 2.1. CICLO HIDROLÓGICO

No mecanismo natural do ciclo hidrológico, como uma das funcionalidades da Terra, deve-se entender que a água é o elemento constituidor da hidrosfera, distribuído em três reservatórios principais: oceanos, continentes e atmosfera. A integração entre estes se dá por meio de uma circulação contínua que é responsável pela renovação da água no planeta denominado de ciclo da água ou ciclo hidrológico (MACHADO; PACHECO, 2010).

O ciclo, obviamente, não tem começo nem fim. A água é evaporada dos oceanos e da superfície continental e se torna parte da atmosfera. A umidade atmosférica precipita-se tanto nos oceanos como nos continentes (LIMA, 2008).

Nos continentes a água que é precipitada pode seguir vários caminhos: uma parte pode ser devolvida diretamente à atmosfera por evaporação; outra parte pode originar o escoamento sobre a superfície do terreno (escoamento superficial). O restante da água infiltra no solo e a água que se movimenta no perfil do solo representa o processo de percolação. Esta água que infiltra no solo pode atingir os aquíferos quando se movimenta para maiores profundidades, constituindo o escoamento subterrâneo. A água ainda pode acumular nas camadas superiores do solo e voltar à atmosfera através do processo denominado evaporação (SILVA 2002 *apud* CARVALHO; BRUMATTI; DIAS, 2012).

Sendo assim, esse movimento contínuo e dinâmico que transporta água de um lugar para outro é mantido pela energia solar e pela gravidade por meio da evaporação, transpiração, sublimação, condensação, precipitação, infiltração, escoamento superficial, de acordo com as leis físicas que dirigem essa ciclicidade (MACHADO; PACHECO, 2010).

#### 2.2. PRECIPITAÇÃO

Precipitação é toda água líquida ou sólida que cai da atmosfera para a superfície da Terra. Representa o elo entre as fases atmosférica e terrestre do ciclo hidrológico (LIMA, 2008). É um parâmetro fundamental em modelos hidrológicos porque é ela que ativa os processos de escoamento e de transporte de massa em bacias hidrográficas (SILVA, 2002).

A condensação do vapor d'água da atmosfera é a primeira condição essencial para a ocorrência de precipitação. A condensação ocorre como resultado do esfriamento do ar à temperatura inferior ao ponto de saturação de vapor. O esfriamento do ar pode ocorrer como resultado de vários processos, mas nem todos são normalmente suficientes para produzir precipitação. Por exemplo, o esfriamento do ar durante a noite, devido à perda de calor por radiação, não é tão intenso a ponto de causar chuva, embora possa haver condensação em superfícies expostas (orvalho) (LIMA, 2008).

A precipitação é classificada em precipitação em aberto, precipitação interna, escoamento pelo tronco, interceptação e precipitação efetiva (LIMA, 2008).

A precipitação em aberto é aquela medida acima do dossel florestal ou acima do nível da copa da vegetação (LIMA, 2008). A precipitação interna é constituída pelas gotas que atravessam diretamente o dossel florestal e as gotas que respingam do dossel (CARVALHO; BRUMATTI; DIAS, 2012).

O escoamento pelo tronco equivale à água da chuva que, após ser retida pela copa, escoa pelos galhos e troncos em direção ao solo. Para que o escoamento pelo tronco ocorra, é preciso primeiro uma saturação da copa, isto é, seja atingida a capacidade máxima de retenção de água. Atingida a saturação, e com a continuidade da chuva, inicia-se o processo de escoamento pelo tronco (SHINZATO *et al*., 2011).

A interceptação pode ser definida como a retenção de parte da precipitação acima da superfície do solo, o que pode ocorrer devido à vegetação ou outras formas de obstrução, sendo normalmente considerada apenas a primeira (PAZ, 2004).

A precipitação efetiva é a diferença entre a precipitação total e as diferentes perdas como escoamento superficial, percolação além da zona radicular do solo e evaporação da água interceptada pela vegetação (BARBOSA; TEIXEIRA; GONDIM, 2004).

Como a precipitação constitui a "entrada" de água na bacia hidrográfica, tomando-a como um sistema físico, a estimativa da precipitação em uma bacia dá ideia da disponibilidade hídrica nela, servindo para avaliar a necessidade de irrigação, a previsão de enchentes nos rios, a operação de hidroelétricas, o atendimento às demandas para abastecimento público, etc. (PAZ, 2004).

#### 2.3. BACIA HIDROGRÁFICA

A expressão bacia hidrográfica é usada para denotar a área de captação natural da água de precipitação que faz convergir os escoamentos para um único ponto de saída, que é chamado de exutório. A bacia é constituída por um conjunto de superfícies vertentes – terreno sobre o qual escoa a água precipitada – e de uma rede de drenagem formada por cursos d'água que confluem até resultar um leito único no exutório (PAZ, 2004).

O comportamento hidrológico de uma bacia hidrográfica é função de suas características morfológicas, ou seja, área, forma, topografia, geologia, solo, cobertura vegetal etc. (LIMA, 2008).

As bacias hidrográficas constituem unidades naturais para a análise de ecossistemas. Elas apresentam características próprias, as quais permitem utilizá-las para testar os efeitos do uso da terra nos ecossistemas. O planejamento do uso da terra deve se basear no conhecimento científico dos recursos existentes na bacia hidrográfica e suas inter-relações (CASTRO 1980 *apud* CARVALHO; BRUMATTI; DIAS, 2012).

O relevo de uma bacia hidrográfica tem grande influência sobre os fatores meteorológicos e hidrológicos, pois atua como importante agente regulador da distribuição do fluxo de água e energia dentro das bacias hidrográficas (MARTZ; GARBRECHT 2000 *apud* SAITO, 2011).

O aproveitamento racional dos recursos hídricos passa pelo conhecimento das disponibilidades hídricas das bacias hidrográficas, em resposta à ocupação do solo e manejo dos recursos naturais disponíveis (CECÍLIO *et al.,* 2007). Sua representação, em meio digital, é feita por meio dos Modelos Digitais de Elevação (MDE) (SAITO, 2011).

Neste contexto, destaca-se a importância dos modelos hidrológicos aplicados em bacias hidrográficas, a partir dos quais se podem simular diversas formas de alteração da ocupação e manejo do solo e escolher aquela cuja relação custo/benefício promova mais impactos positivos sobre a produção de água, contribuindo para a sua adequada gestão (CECÍLIO *et al.,* 2007).

#### 2.4. MODELO DIGITAL DE ELEVAÇÃO – MDE

Um modelo digital de elevação (MDE) pode ser considerado como qualquer representação digital de uma variação contínua do relevo no espaço. Modelar digitalmente uma superfície significa representá-la através de um método ou modelo matemático a partir de dados de altitude adquiridos através dos mapas topográficos, de técnicas de aerofotogrametria e de imagens de satélite (BAENA, 2012).

A delimitação de bacias hidrográficas para fins de modelagem hidrológica é realizada de forma automática em aplicativos computacionais de Sistemas de Informações Geográficas. Neste processo, são utilizados algoritmos que identificam os divisores de águas a partir de uma representação matricial da topografia do terreno, denominada Modelo Digital de Elevação (MDE) (JONES; WRIGHT; MAIDMENT, 1990; FAIRFIELD; LEYMARIE, 1991; CHOI; ENGEL, 2003; *apud* CECÍLIO *et al.,* 2007).

Porém, após o processo de geração do modelo normalmente são verificadas depressões, ou seja, células cercadas por células com maiores valores de elevação. A presença dessas depressões em um MDE produz a descontinuidade do escoamento superficial descendente para a célula vizinha. Algumas delas podem ser naturais, mas a maioria são consideradas espúrias, decorrentes do próprio processo de geração do MDE (erros de amostragem e interpolação) (BAENA, 2012).

O processo de modelagem de um MDE pode ser definido em cinco fases: a amostragem dos dados digitais altimétricos e da rede de drenagem; o préprocessamento dos dados; a geração do MDE com o uso de um interpolador; o pósprocessamento do MDE gerado; e a validação do MDE gerado ou a sua aplicabilidade (SAITO, 2011 *apud* CHAVES, 2002; BAENA, 2002; MOREIRA, 2006; PIRES et al., 2005).

A amostragem de dados é a aquisição de um conjunto de amostras representativo da variação da altitude no espaço bidimensional. Esse conjunto de dados não deve ser insuficiente, o que caracterizaria uma subamostragem, nem em excesso, o que caracterizaria uma superamostragem que não significa necessariamente uma amostragem representativa (CHAVES, 2002).

O pré-processamento dos dados é necessário, pois como aponta Baena (2012), a grande maioria dos softwares que geram modelos digitais de elevação necessita que os dados digitais de entrada estejam com qualidade e estrutura aceitáveis. Deve-se gerar arquivos individuais contendo os limites da área de trabalho, a hidrografia digital conectada e orientada no sentido do escoamento superficial, o contorno dos lagos e os dados de altimetria discriminados em curvas de nível e pontos cotados.

A geração do MDE é feita através da interpolação das curvas de nível. Os interpoladores existentes para o cálculo do MDE são muitos, porém alguns são mais utilizados devido a sua facilidade de compreensão, utilização e/ou pela existência da automação por aplicativos computacionais especializados (SAITO, 2011).

A garantia do MDE hidrologicamente correto é fornecida pelo processo de imposição de drenagem, que tenta remover todas as depressões no terreno geradas pelo modelo e que não foram previamente identificadas pelo usuário (BAENA, 2012).

A qualidade e a resolução do MDE são duas características importantes que podem interferir nos resultados de sua aplicação. A qualidade refere-se à exatidão com que os valores de elevação são relatados, e a resolução refere-se à discrepância da variação dos valores de elevação (BAENA, 2012).

Todo modelo digital de elevação, seja ele hidrologicamente consistente ou não, deve ser avaliado para certificar-se de que os dados, o próprio método e seus parâmetros sejam capazes de gerar uma representação realística da paisagem. Essa representação é limitada pela qualidade e quantidade dos dados altimétricos e pela eficiência dos interpoladores (CHAVES, 2002).

A análise da precisão do MDE, de acordo com Cuartero et al., (2001) *apud* Saito (2011) pode ser realizada por simples reconhecimento visual, por validações cruzadas baseadas em relações de vizinhança, por superposição de curvas de nível ou por comparação estatística com pontos de controle.

O MDE deve representar o relevo de forma fidedigna e assegurar a convergência do escoamento superficial para a rede de drenagem mapeada,

garantindo, assim, a sua consistência hidrológica (SAITO, 2011 *apud* BAENA, 2002; MOREIRA, 2006).

#### 2.5. ANÁLISES HIDROLÓGICAS

Empregando os modelos hidrológicos, é possível prever ou estimar a resposta do sistema (uma bacia hidrográfica, um trecho de rio, uma parte do solo, um aqüífero, uma lagoa, etc) a diferentes situações, tais como a ocorrência de eventos extremos (precipitações de grande intensidade com elevado tempo de retorno), modificações do uso do solo, ocorrência de períodos de estiagem e cenários de planejamento e desenvolvimento da região. Em outras palavras, o modelo propicia simular situações que virão ou poderão vir a acontecer, como a urbanização de parte da bacia, o desenvolvimento das atividades econômicas, etc, procurando avaliar como o sistema modelado irá responder a tais alterações (PAZ, 2008).

Um modelo hidrológico para a representação de um sistema natural deve descrever com razoável precisão a resposta do sistema a uma dada entrada. O procedimento para a modelagem de sistemas complexos como os processo hidrológicos presentes em uma bacia hidrográfica exige um conhecimento detalhado da bacia e dos processos físicos e biológicos que interferem no movimento da água (SILVA, 2002).

Os modelos desenvolvidos para o emprego em nível de bacias hidrográficas tendem a ser menos precisos com relação aos processos em nível de parcelas, mas podem integrar múltiplos usos do solo, enquanto que aqueles desenvolvidos em nível de parcelas são usualmente mais representativos da homogeneidade do solo e da cultura, mas são menos capazes de considerar múltiplos usos em uma simulação única. Nos vários modelos disponíveis, o componente hidrológico é a força motriz da simulação do transporte de nutrientes e, ou, poluentes e pesticidas (SILVA , 2002, *apud* TUCKER et al., 2000).

## 2.6. ANÁLISES MORFOMÉTRICAS DA BACIA HIDROGRÁFICA

A caracterização morfométrica de uma bacia hidrográfica é um dos primeiros e mais comuns procedimentos executados em análises hidrológicas ou ambientais, e tem como objetivo elucidar as várias questões relacionadas com o entendimento da dinâmica ambiental local e regional (TEODORO *et al*., 2007).

A combinação dos diversos dados morfométricos permite a diferenciação de áreas homogêneas. Estes parâmetros podem revelar indicadores físicos específicos para um determinado local, de forma a qualificarem as alterações ambientais (ANTONELI; THOMAZ, 2007).

Neste contexto, as características morfométricas do padrão de drenagem e do relevo refletem algumas propriedades do terreno, como infiltração e deflúvio das águas das chuvas, e expressam estreita correlação com a litologia, estrutura geológica e formação superficial dos elementos que compõem a superfície terrestre (PISSARA *et al.*, 2004).

De acordo com Tonello (2005) *apud* Teodoro *et al.* (2007), as características morfométricas podem ser divididas em: características geométricas, características do relevo e características da rede de drenagem (Quadro 1).

| <b>Características Morfométricas</b> | <b>Tipo de Análises</b>                                                                                                    |  |
|--------------------------------------|----------------------------------------------------------------------------------------------------|--|
| Características geométricas          | Area total<br>Perímetro total<br>Coeficiente de compacidade (Kc)<br>Fator de forma (F)<br>Indice de circularidade (IC)<br>Padrão de drenagem                                       |  |
| Características do relevo            | Orientação<br>Declividade mínima<br>Declividade média<br>Declividade máxima<br>Altitude mínima<br>Altitude média<br>Altitude máxima<br>Declividade média do curso d'água principal |  |
| Características da rede de drenagem  | Comprimento do curso d'água principal<br>Comprimento total dos cursos d'água<br>Densidade de drenagem (Dd)<br>Ordem dos cursos d'água                                              |  |

**Quadro 1 - Características morfométricas de bacias hidrográficas**

**Fonte: Tonello (2005)**

#### **3. METODOLOGIA**

#### 3.1. LOCAL DE ESTUDO

No contexto nacional, a bacia hidrográfica do rio Paraná III possui uma área de 8.000 km<sup>2</sup> , onde estão localizados 29 municípios com aproximadamente 1 milhão de habitantes (MAGALHÃES, 2014).

A bacia do rio Ocoí encontra-se ao oeste do estado do Paraná, inserida na bacia do Paraná III, e possui área de drenagem de 928,3 km² (Plano da Bacia Hidrográfica do Paraná III, 2008, p.13).

Predominantemente, de acordo com Magalhães (2014), a bacia do rio Ocoí apresenta três tipos de solo. São eles: o Latossolo Vermelho Eutroférrico, que recobre toda borda da bacia, o Nitossolo Vermelho Eutroférrico, presente nas áreas de fundo de vale até a média vertente da drenagem principal (rio Ocoí) e de seus afluentes, e o Neossolo Regolítico Eutrófico, a partir da média vertente até os divisores de água da drenagem secundária.

Na Figura 1 pode-se visualizar a localização geográfica da bacia do Ocoí no contexto estadual.

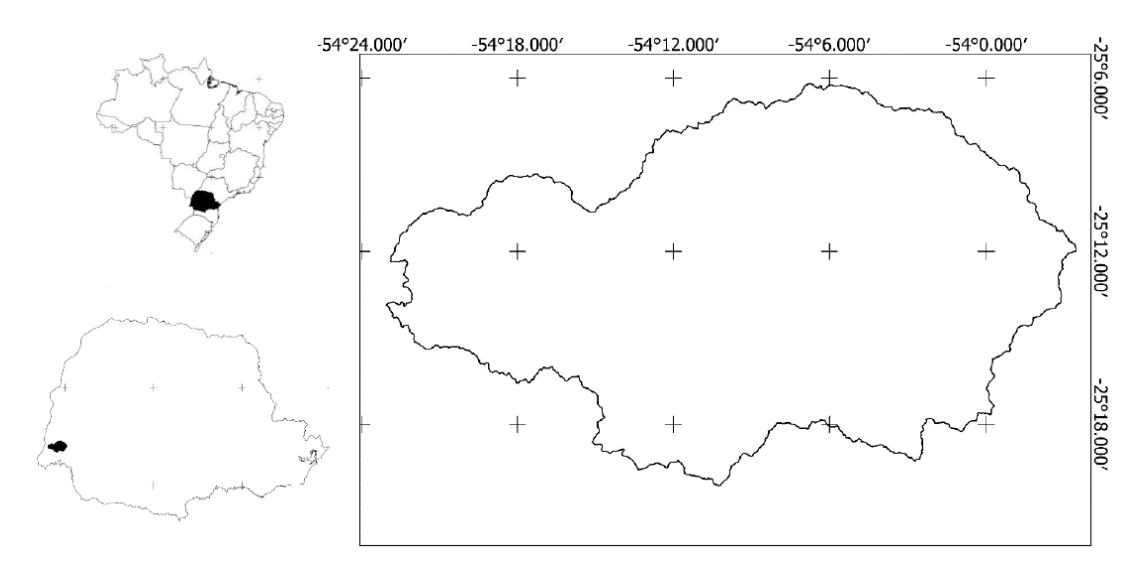

**Figura 1 - Mapa de localização da bacia hidrográfica do rio Ocoí Fonte: Autoria Própria (2018)**

#### 3.2. AMOSTRAGEM

Os arquivos no formato SRTM necessários à elaboração do mapa hipsométrico, do mapa de curvas de nível, mapa da rede de drenagem com as microbacias e do mapa de declividade foram obtidos do INPE através do Projeto TOPODATA, que os disponibiliza gratuitamente.

## 3.3. PROCESSAMENTO DOS DADOS DIGITAIS

## 3.3.1. Geração do Modelo Digital de Elevação – MDE

O procedimento adotado para a geração do MDE foi realizado com a utilização do software livre Quantum Gis e do plug-in TauDEM para análises hidrológicas, e pode ser divido nas seguintes etapas:

 As imagens SRTM de altitude das cartas 25S555 e 25S54 foram adquiridas do diretório http://www.webmapit.com.br/inpe/topodata/;

 No Qgis, as imagens foram reprojetadas do sistema de coordenadas de EPSG 4326, WGS 84 para EPSG 31981, SIRGAS 2000 / UTM 21s (sistema de referências geográficas adotado no projeto);

 As duas imagens SRTM obtidas do TOPODATA e reprojetadas foram utilizadas para gerar um mosaico abrangendo a área de estudo através do Qgis, pelo caminho: Raster  $\rightarrow$  Miscelânea  $\rightarrow$  Mosaico;

 Por fim, a função "Remover Depressão" do plug-in TauDEM foi utilizada para remover possíveis inconsistências de altitudes na imagem.

3.3.2. Delimitação do Contorno da Bacia Hidrográfica

O procedimento para delimitação da área da bacia hidrográfica foi realizado através do Qgis, com a utilização plug-in TauDEM, através das etapas:

 Utilizou-se o geoalgorítmo "Direção de Fluxo D8", do TauDEM, para mapear o escoamento de água através do método D8 e estimar, para cada pixel presente na imagem, oito direções para o fluxo hídrico. O arquivo de entrada para o processo foi o MDE elaborado. O algoritmo gerou dois arquivos: a direção de fluxo e a declividade;

 Utilizou-se o geoalgoritmo "Área de Contribuição D8", do TauDEM, para definir os limites da bacia. Este passo foi realizado duas vezes. A primeira vez teve por finalidade apenas visualizar as sub-bacias.;

 Criou-se a rede de drenagem através do geoalgorítmo "Definição de Limiar para Fluxo Canalizado", do TauDEM. O limiar de fluxo "threshold" foi mantido de modo a gerar uma rede de drenagem densa;

 Criou-se um arquivo no formato shapefile para marcar o ponto do exutório da bacia através da visualização da rede de drenagem obtida;

 Pela segunda vez, utilizou-se o geoalgorítmo "Área de Contribuição D8", do TauDEM, com a introdução do shapefile contendo o ponto do exutório da bacia na opção outlet grid;

 Gerou-se uma nova rede de drenagem a partir do geoalgorítmo "Definição de Limiar para Fluxo Canalizado", do TauDEM, com a área de contribuição obtida através da segunda aplicação do geoalgorítmo "Área de Contribuição D8". O limiar "threshold" utilizado foi tal para gerar uma rede de drenagem média;

 Utilizou-se do geoalgorítmo "Alcance e Fluxo de Bacias Hidrográficas", do TauDEM, para transformar o arquivo com a rede de drenagem do formato raster para shapefile, e para gerar-se um arquivo com as microbacias da região. Os arquivos de entrada foram o MDE elaborado, a segunda direção de fluxo obtida, a segunda área de contribuição obtida e a rede de drenagem;

 Utilizou-se do módulo padrão do QGis para transformar o arquivo contendo as microbacias do formato raster para shapefile, através do caminho Raster  $\rightarrow$  Conversão  $\rightarrow$  Poligonizar;

 Por fim, utilizou-se o geoalgorítmo "Dissolve", informando a camada obtida pela vetorização das microbacias. O processo resultou num arquivo shapefile contendo o contorno da bacia.

3.3.3. Geração do Mapa Hipsométrico

O mapa hipsométrico foi gerado pela utilização do software ArcMap 10.5, do programa ArcGis. As etapas realizadas foram as seguintes:

 Recortou-se o MDE a partir do limite da bacia, pela ferramenta "Extract by Mask".

 Calculou-se os valores de mínimo e máximo da elevação do MDE através da ferramenta "Calculate Statistics;

 Definiu-se as classes de elevação através de um bloco de notas do Windows, separadas por intervalos;

 Utilizou-se a ferramenta "Reclass by ASCII File", com o bloco de notas criado;

Por fim, as cores do mapa hipsométrico foram ajustadas.

3.3.4. Geração do Mapa em Curva de Nível

O mapa em curva de nível foi gerado pela utilização do software ArcMap 10.5, do programa ArcGis. As etapas realizadas foram as seguintes:

 Utilizou-se a ferramenta "Contour" no MDE gerado e definiu-se a equidistância de cada curva de nível;

Realizou-se a remoção das inconsistências contidas no mapa gerado.

3.3.5. Geração do Mapa da Rede de Drenagem e Microbacias

Os arquivos da rede de drenagem e das microbacias da bacia hidrográfica foram gerados durante o processo para obter o contorno da bacia. Para elaborar o mapa, as seguintes etapas foram realizadas no software Qgis:

Classificou-se a rede de drenagem de acordo com a ordem dos rios;

 Utilizou-se a ferramenta "Poligonizar" para transformar o formato do arquivo contendo as microbacias de raster para shapefile;

Realizou-se o ajuste dos estilos das camadas obtidas.

3.3.6. Geração do Mapa de Declividade

O mapa de declividade foi gerado pela utilização do ArcMap 10.5, do programa ArcGis, e recebeu a classificação proposta pela EMBRAPA (1979). A geração seguiu as seguintes etapas:

 Utilizou-se a ferramenta "Slope" para gerar o mapa com declividade a partir do MDE;

 Modificou-se o estilo do raster gerado para adequação à classificação proposta pela EMBRAPA.

## 3.4. ANÁLISES MORFOMÉTRICAS

## 3.4.1. Área

O procedimento realizado para obtenção da área da bacia foi executado através do software Qgis. As etapas foram as seguintes:

 Definiu-se o sistema de unidades do projeto pelo caminho Projeto > Propriedades do projeto e selecionou-se Quilômetros e Quilômetros quadrados nas opções "Unidade para medição de distância" e "Unidades para medição de área", respectivamente;

 Visualizou-se a "janela de atributos" do shapefile contento o recorte da área da bacia;

 Utilizou-se a ferramenta "calculadora de campo", definiu-se o nome do novo campo, selecionou-se a opção "geometria" e optou-se pela função "\$area".

3.4.2. Perímetro

No processo anterior, foram ajustadas as unidades do mapa. Assim, esta etapa foi omitida. As etapas foram:

 Visualizou-se a "janela de atributos" do shapefile contento o recorte da área da bacia;

 Utilizou-se a ferramenta "calculadora de campo", definiu-se o nome do novo campo, selecionou-se a opção "geometria" e optou-se pela função "\$perimeter".

3.4.3. Coeficiente de Compacidade (Kc)

O coeficiente de compacidade (Kc), que expressa a relação entre o perímetro da bacia e o perímetro de um círculo de mesma área, foi obtido através da Equação 1.

$$
Kc=0.28\frac{P}{\sqrt{A}}(1)
$$

3.4.4. Fator de Forma (Kf)

O fator de forma (Kf), que expressa a razão entre a área da bacia e o comprimento do eixo da bacia, foi obtido através da Equação 2.

$$
Kf=\tfrac{A}{L^2}\t(2)
$$

3.4.5. Densidade De Drenagem (Dd)

A densidade de drenagem, que indica o grau de desenvolvimento de um sistema de drenagem e é expressa pela relação entre o comprimento total dos cursos d'água de uma bacia e a sua área total, foi obtida através da Equação 3.

$$
Dd = \frac{\sum L}{A} \hspace{2mm} (3)
$$

## 3.5. ANÁLISE TEMPORAL

A análise temporal realizada neste estudo foi elaborada através de imagens do satélite Landsat 2, obtidas para o ano de 1980. O tratamento realizado consistiu no agrupamento de duas imagens da banda 5 através do software Qgis, pelo caminho Raster > Miscelânea > Mosaico.

A imagem da área de estudo de 2018 foi obtida através do software Google Earth Pro.

## **4. RESULTADOS E DISCUSSÃO**

#### 4.1. MAPA HIPSOMÉTRICO

A hipsometria estuda as relações do relevo existentes em determinado espaço quanto à distribuição em relação às cotas de altitude, apresentando a altura da superfície conforme às variações altimétricas a partir de determinada base.

Os estudos sobre processos erosivos dependem de informações sobre a hipsometria do terreno. A partir dela, pode-se explorar o escoamento superficial, estritamente relacionado aos processos erosivos que tomam forma sobre a superfície terrestre.

O mapa hipsométrico gerado neste estudo é apresentado na Figura 2. A hipsometria foi classificada seguindo uma cadência de 50 metros, com dois ajustes, um na primeira e um na última classificação. Assim, estabeleceu-se a seguinte classificação para as cotas altimétricas: 218 a 250, 250 a 300, 300 a 350, 350 a 400, 400 a 450, 450 a 500, 500 a 550, 550 a 600, 660 a 662 metros de altitude.

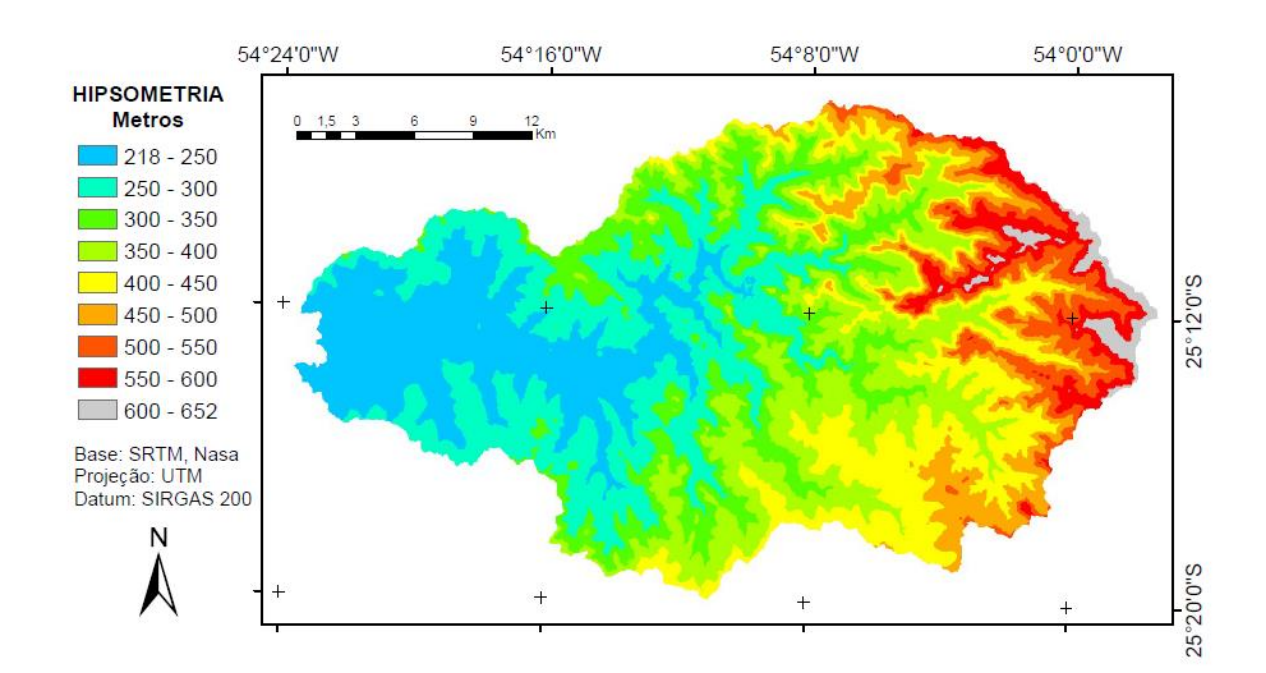

**Figura 2 - Mapa hipsométrico gerado à bacia Fonte: Autoria Própria (2018)**

Pode ser observado que as cotas altimétricas diminuem na direção oeste, onde o rio Ocoí desagua no rio Paraná. A maior parte da bacia encontra-se em cotas inferiores a 400 metros.

### 4.2. MAPA DE CURVA DE NÍVEL

O mapa com as curvas de nível gerado é apresentado na Figura 3. As curvas foram elaboradas com uma equidistância de 50 metros, para facilitar a visualização frente à extensão da bacia.

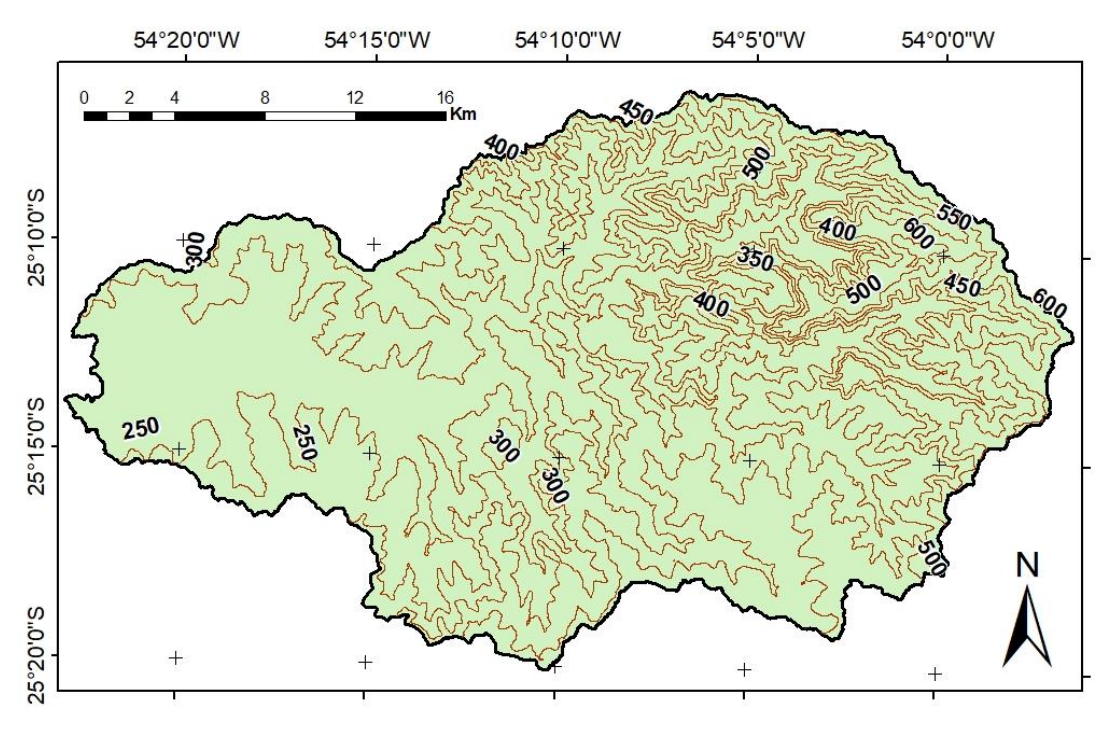

**Figura 3 - Mapa de curvas de nível gerado à bacia Fonte: Autoria Própria (2018)**

O mapa com as curvas de nível representa áreas que se encaixam numa mesma categorização de altura, simbolizadas no mapa através de sua delimitação por linhas cotadas.

Pela proximidade de linhas com diferentes cotas e pela extensão de cada área delimitada por uma linha pode-se avaliar o grau de dessecação do relevo.

#### 4.3. MAPA DA REDE DE DRENAGEM E MICROBACIAS

O mapa com a rede de drenagem e as microbacias é apresentado na Figura 4. Os rios foram classificados de acordo com a sua ordem.

A rede de drenagem é uma característica importante de uma bacia hidrográfica. A partir dela é possível determinar a resposta da bacia quando da incidência pluviométrica. Uma bacia bem drenada escoará a água da chuva de maneira eficaz, que se traduz em evitar o acumulo de água em sua superfície e consequente diminuição das chances de inundação e alagamento.

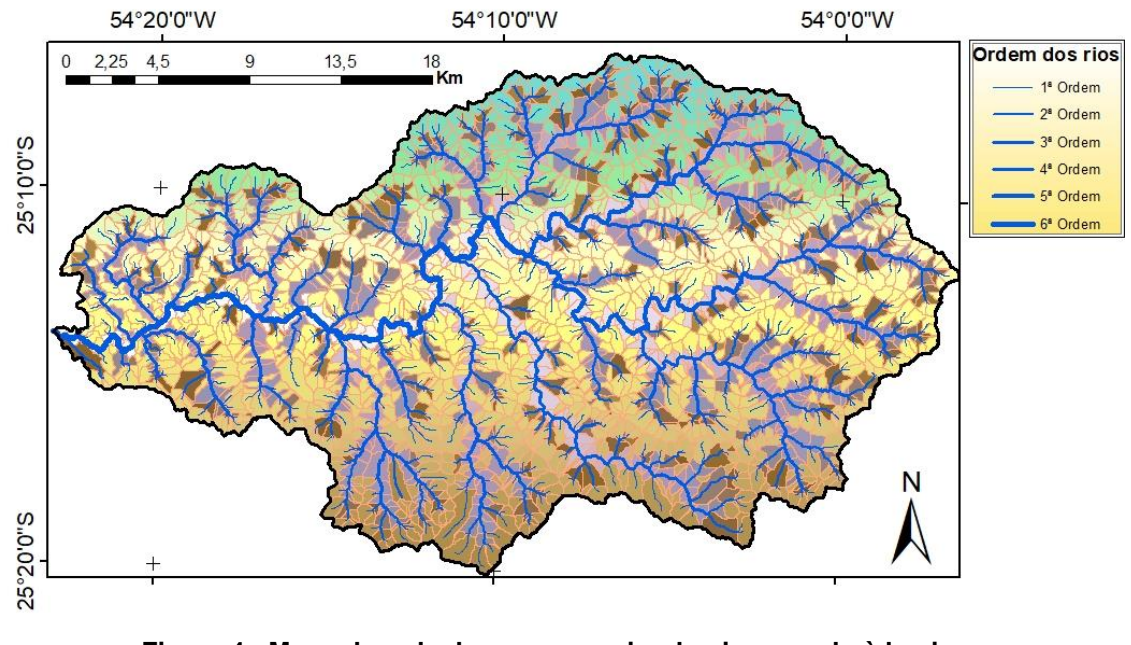

**Figura 4 - Mapa da rede drenagem e microbacias gerado à bacia Fonte: Autoria Própria (2018)**

A partir dos atributos obtidos no Qgis para o shapefile contendo a rede de drenagem, foi realizada uma análise minuciosa no software Microsoft Excel para cada classe dos rios de acordo com o comprimento total representado por cada ordem. A Tabela 1 traz os dados encontrados.

| Ordem          | Comprimento (Km) Representação (%) |       |
|----------------|------------------------------------|-------|
| 6 <sup>a</sup> | 4,646                              | 4,5%  |
| 5ª             | 7,885                              | 7,7%  |
| 4ª             | 9,355                              | 9,1%  |
| 3ª             | 12,218                             | 11,9% |
| 2 <sub>g</sub> | 23,929                             | 23,3% |
| 1 <sup>a</sup> | 44,588                             | 43,4% |
| <b>Total</b>   | 102,621                            | 100%  |

**Tabela 1 - Classificação das ordens e extensões dos rios.**

**Fonte: Autoria Própria (2018)**

No total, a Bacia Hidrográfica do Rio Ocoí apresenta aproximadamente 100 quilômetros de extensão em seus rios. Também, a bacia possui um rio de 6ª ordem de 4,6 quilômetros que, necessariamente, recebe toda contribuição da bacia para escoamento da água ao rio Paraná.

## 4.4. MAPA DE DECLIVIDADE

O mapa de declividade é apresentado na Figura 5. A classificação seguiu o estabelecido pela EMBRAPA (1979).

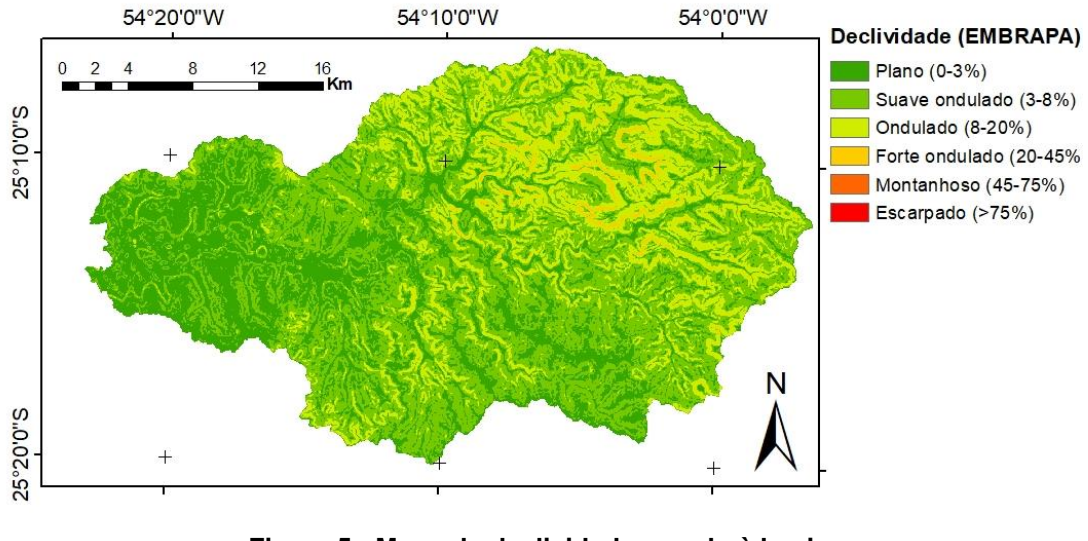

**Figura 5 - Mapa de declividade gerado à bacia Fonte: Autoria Própria (2018)**

Pode-se observar que a declividade predominante da bacia hidrográfica do rio Ocoí é a de 0-20%, apresentando relevo plano, suave ondulado, ondulado e uma pequena porção forte ondulado.

Estas características são favoráveis à infiltração da água da chuva e diminuem os riscos de erosão, pois como o relevo não apresenta grande declividade o escoamento superficial ocorre em menor velocidade, devido ao ângulo de inclinação e ação da força gravitacional.

A ausência de relevos montanhosos e escarpados confere à bacia ótimas oportunidades de utilização antrópica, como a instalação de áreas urbanas e agrícolas. Este, porém, não deve ser o único parâmetro avaliado quando se trata do planejamento da região.

### 4.5. ANÁLISES MORFOMÉTRICAS

## 4.5.1. Área da bacia

A área da bacia hidrográfica do rio Ocoí foi estimada através do software Qgis como de 702 km<sup>2</sup>. Este valor é inconsistente se comparado ao apontado pelo Plano da Bacia Hidrográfica do Paraná III, de 928km<sup>2</sup> (IPARDES, 2010).

A utilização de diferentes métodos para calcular a área de drenagem da bacia pode ser responsável por tal disparidade. Porém, existem outros fatores, como o raster utilizado para delimitar a área e mal funcionamento do software em si, que podem ter guiado a esta diferença.

Também, durante o processo realizado com o geoalgorítimo TauDEM, pode ocorrer equívocos ao se demarcar o ponto do exutório da bacia, o que gera um resultado indesejável por deixar contribuintes fora da área isolada.

O procedimento foi realizado em duplicata, selecionando um ponto diferente para o exutório da bacia. O novo formato isolado é exibido na Figura 6.

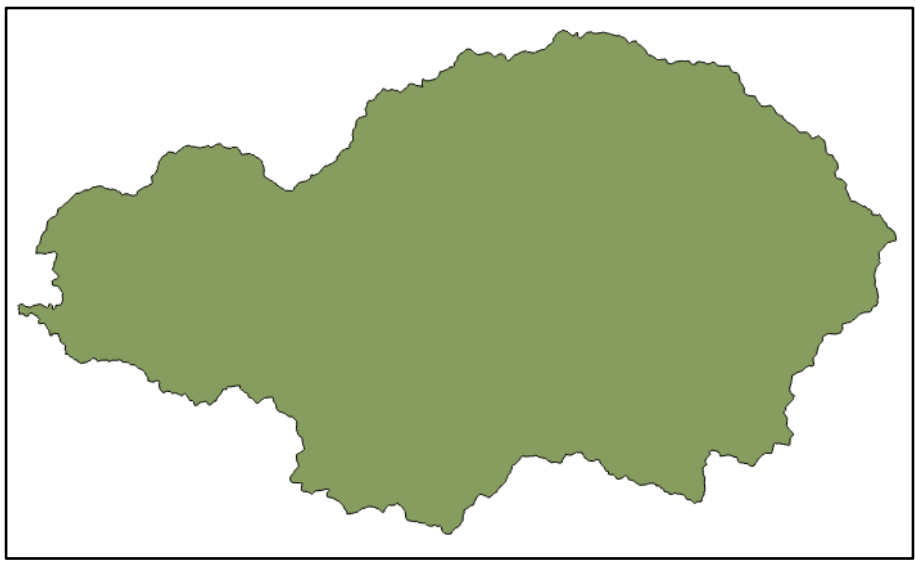

**Figura 6 - Segunda área isolada à bacia Fonte: Autoria Própria (2018)**

A área encontrada para esta conformação da bacia foi de 703 km<sup>2</sup>. Desta forma, para realização das demais análises morfométricas, foi utilizada a área de 702km<sup>2</sup> .

4.5.2. Perímetro

O perímetro calculado para a bacia através do Qgis foi de 185km. Ou seja, este é o comprimento da linha de contorno da bacia (divisor de águas).

4.5.3. Coeficiente de compacidade (Kc)

O coeficiente de compacidade encontrado foi de 1,95. Quanto maior o Kc (mais distante da unidade), menos circular é a bacia, maior o tempo de concentração e menor a tendência de haver picos de enchente.

Este valor condiz com a forma do mapa gerado para a bacia.

#### 4.5.4. Fator de forma (Kf)

O comprimento do eixo da bacia (L) (da foz ao ponto mais longínquo da área) possui 69 km. Assim, o fator de forma obtido foi de 0,147.

Como o valor calculado foi ≤ 1, a fator de forma aponta que a bacia é estreita e longa, o que faz com que a contribuição dos tributários atinja o curso d'água principal em vários pontos de sua extensão, que implica na chegada da água ao rio em tempos diferentes. Assim, o valor obtido mostra que a bacia possui maior resistência às enchentes se comparada a outras de mesmo tamanho, porém com valores superiores para o fator de forma. Além disso, há menor possibilidade de ocorrência de chuvas intensas cobrindo simultaneamente toda a bacia, o que também diminui as chances das enchentes.

4.5.5. Densidade de drenagem (Dd)

O comprimento total dos cursos d'água obtidos foi de 102,6 km. A densidade de drenagem obtida foi de 0,146 m/m<sup>2</sup>.

Este valor indica que a bacia possui drenagem pobre  $\leq 0.5$  km/km<sup>2</sup> (CARVALHO; SILVA, 2006). Isto significa que, comparativamente, há poucos cursos d'água para drenar as águas das chuvas em toda superfície da bacia. Dessa forma, pode-se concluir, tomando-se apenas em análise a densidade de drenagem, que a bacia apresenta fragilidade para drenar toda água em sua superfície.

## 4.6. ANÁLISE TEMPORAL PARA VISUALIZAÇÃO DA ÁREA ALAGADA PELO REPRESAMENTO NA USINA HIDRELÉTRICA ITAIPU BINACIONAL

O início do represamento da água na barragem da hidroelétrica Itaipu Binacional, construída entre os anos 1975 e 1982, na fronteira entre o Brasil e o Paraguai, trouxe consequências severas ao regime hidrológico na região.

De acordo com Mazzarollo (1980), para gerar energia como prevista no

projeto, a Itaipu Binacional teve de erguer uma barragem que elevasse as águas do Rio Paraná à cota de 220 metros acima do nível do mar, o que exigira um dique de 196 metros de altura por 7760 quilômetros de comprimento.

A hidroelétrica, símbolo de desenvolvimento e competência empresarial, alterou a morfologia da região drasticamente. Limberger (2007) diz que as comportas foram fechadas em apenas oito minutos, dando início ao represamento da água.

Lima (2001) aponta que a formação do reservatório alagou, em 1982, 1460 Km<sup>2</sup>, sendo 835 Km<sup>2</sup> no Brasil e 625 Km<sup>2</sup> no Paraguai.

A Figura 9 apresenta uma comparação entre fotos de satélite de 1980 (Landsat 2) e 2018 (Google Earth) para o local da barragem da hidrelétrica Itaipu Binacional.

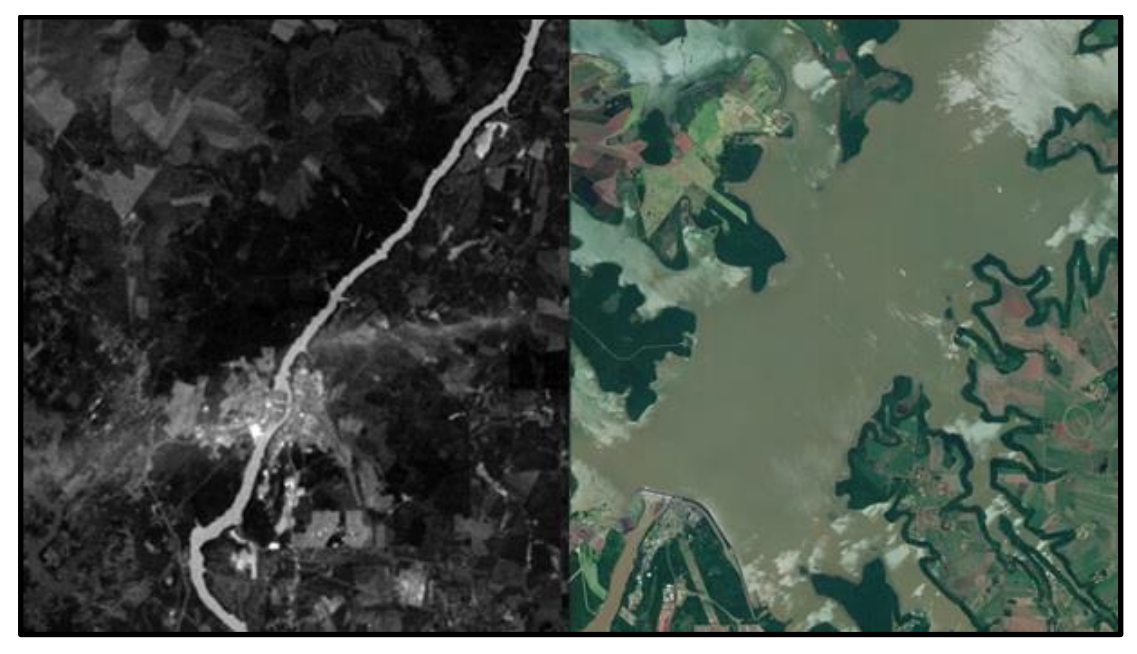

**Figura 7 - Análise temporal para o local da barragem da hidrelétrica Itaipu Binacional Fonte: Autoria Própria (2018)**

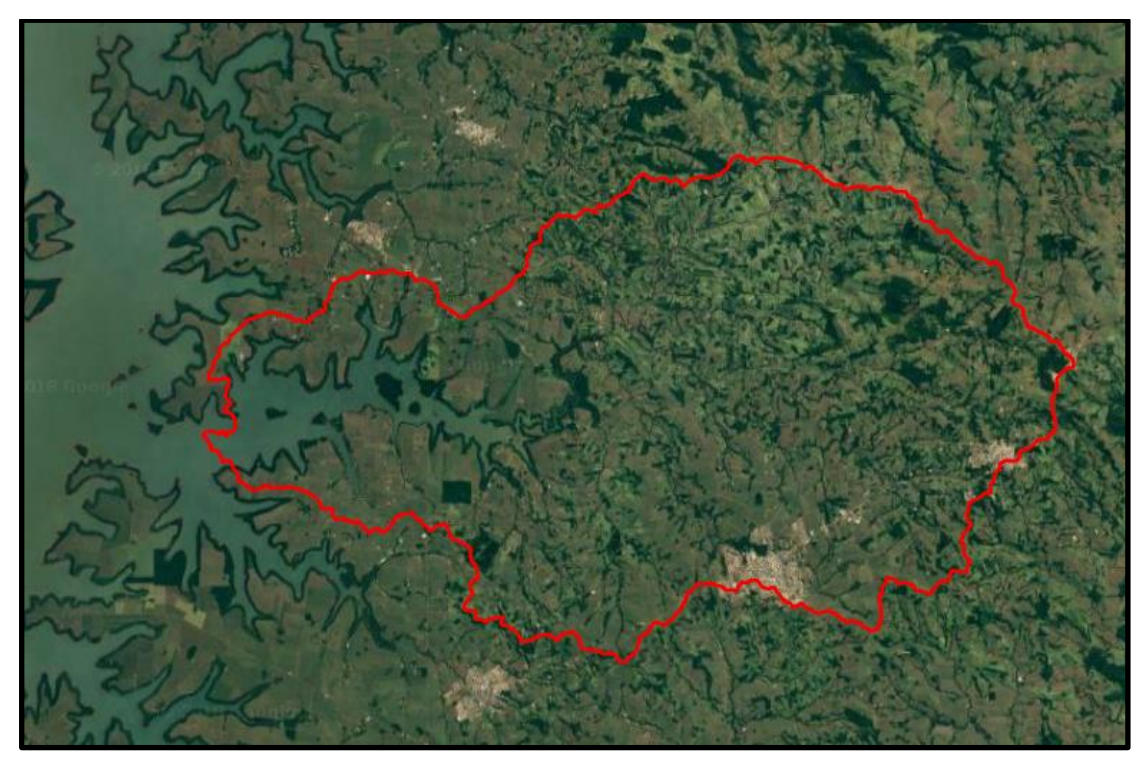

**Figura 8 - Área da Bacia do Rio Ocoí (2018) Fonte: Autoria Própria (2018)**

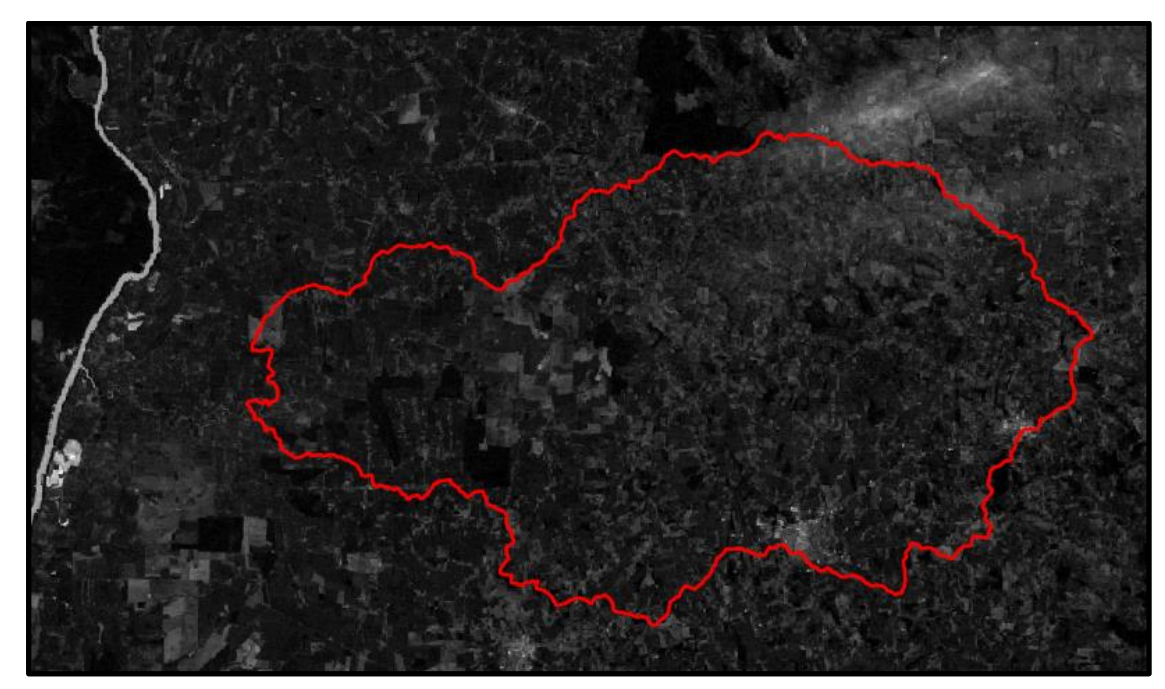

**Figura 9 - Área da Bacia do Rio Ocoí (1980) Fonte: Autoria Própria (2018)**

Comparando as Figuras 10 e 11 pode-se visualizar a grandeza das transformações trazidas à região do estudo com o represamento da água na usina.

#### **5. CONCLUSÃO**

Este estudo explorou as características da bacia hidrográfica do rio Ocoí. Os dados apresentados mostram que a maior parte da bacia se encontra a cotas inferiores a 400 metros do nível do mar e seu terreno não apresenta variações bruscas de declividade.

Os rios que drenam a bacia foram classificados de 1ª à 6ª ordem. A área da bacia foi estimada em 702 Km<sup>2</sup>, diferente do que encontrado na literatura.

Com as análises morfométricas, pode-se concluir que, embora os rios não sejam distribuídos de maneira efetiva dentro do território da bacia para drenar toda a água ( $Dd = 0,146$  m/m<sup>2</sup>), os valores do fator de forma e do coeficiente de compacidade apontam que a bacia não possui fragilidade quanto às enchentes.

Por fim, a análise temporal realizada demonstrou as diferenças trazidas à região do estudo causadas pela instalação da usina hidrelétrica Itaipu Binacional.

## **REFERÊNCIAS**

PAZ, Adriano R. **Hidrologia Aplicada**. Rio Grande do Sul. 2004.

MAZZAROLLO, Juvêncio. **A taipa da injustiça: esbanjamento econômico, drama social e holocausto ecológico em Itaipu.** Paraná. 1980.

JÚNIOR, Antenor R. B. **Elementos da Hidrologia Aplicada**. Goiás. 2006.

GARCEZ, Lucas Nogueira; ALVAREZ, Guilermo Acosta. **Hidrologia**. 2.ed. São Paulo. 1988.

PINTO, Nelson L. de Sousa; HOLTZ, Antonio Carlos Tatit Holtz; MARTINS, José Augusto; GOMIDE, Francisco Luiz Sibut. **Hidrologia Básica**. São Paulo. 1976.

CECÍLIO, R. A.; COUTINHO, L. M.; XAVIER, A. C.; MOREIRA, M. C.; ZANETTI, S. S.; GARCIA, G. O. **Delimitação de bacia hidrográfica em região montanhosa a partir de diferentes modelos digitais de elevação.** Ciências Agrárias, v. 34, n. 05, p. 2007-2024, 2013.

BARBOSA, F. C.; TEIXEIRA, A. S.; GONDIM, R. S. **Espacialização da evapotranspiração de referência e precipitação efetiva para estimativa das necessidades de irrigação na região do Baixo Jaguaribe – CE.** Revista Ciência Agronômica, v. 36, n. 01, p. 24-33, 2004.

TEODORO, V. L. I.; TEIXEIRA, D.; COSTA, D. J. L.; FULLER, B. B. **O Conceito de Bacia Hidrográfica e a Importância da Caracterização Morfométrica para o Entendimento da Dinâmica Ambiental Local.** Revista Uniara, n.20, p.137- 156, 2007.

SHINZATO, E. T.; TONELLO, K. C.; GASPAROTO, E. A. G.; VALENTE, R. O. A. **Escoamento pelo tronco em diferentes povoamentos florestais na Floresta Nacional de Ipanema em Iperó, Brasil.** Revista Scientia Forestalis, v. 39, n. 92, p. 395-402, 2011.

LIMA, Walter de Paula. **Hidrologia florestal aplicada ao manejo de bacias hidrográficas**. São Paulo. 2008.

VIOLA, M. R.; MELLO, C. R.; JÚNIOR, F. W. A. **Modelagem hidrológica na** 

**bacia hidrográfica do Rio Aiuruoca, MG**. Revista Brasileira de Engenharia Agrícola e Ambiental, v. 13, n. 5, p. 581-590, 2009.

BRUSA, L. C.; CLARKE, R. T. **Erros Envolvidos na Estimativa da Vazão Máxima Utilizando Curva-Chave. Caso de Estudo: Bacia do Rio Ibicuí, RS**. - Revista Brasileira de Recursos Hídricos, v. 04, n. 3, p. 91-95, 1999.

OLIVEIRA, L. F.; FIOREZE A. P.; MEDEIROS, A. M. M.; SILVA, M. A. S. S. **Comparação de Metodologias de Preenchimento de Falhas de Séries Históricas de Precipitação Pluvial Anual.** Revista Brasileira de Engenharia Agrícola e Ambiental, v. 14, n. 11, p. 1186-1192, 2010.

NETO, D. D.; ASSIS, J. P.; TIMM, L. C.; MANFRON, P. A.; SPAROVEK, G.; MARTIN, T. M.. **Ajuste de Modelos de Distribuição de Probabilidade a Séries Históricas de Precipitação Pluvial Diária em Piracicaba-SP.** Revista Brasileira Agrometerologia, v. 1G, n. 2, p. 27G-28G, 2005.

PRUSKI, F.F.; BRANDÃO, V.S.; SILVA, D.D. **Escoamento Superficial**. Viçosa-MG, Editora UFV, 2003. 88p.

SANTOS, J. **Processamento Digital, Geotecnologias e Software Livre: Delimitação de Bacias Hidrográficas com TauDEM**. 2015. 24p.

CHAVES, Marcelo de A. **Modelos digitais de elevação hidrologicamente consistentes para a bacia amazônica**. 2002. 115 f. Tese (Doutorado em Ciência Florestal) – Universidade Federal de Viçosa, Minas Gerais, 2002.

LIMBERGER, Leila. **O clima do oeste do paraná: análises da presença do lago de itapu.** 2007. 149 f. Tese (Mestrado em Geografia) – Universidade Estadual Paulista, São Paulo, 2007.

PISSARA, T.C.T.; POLITANO, W.; FERRAUDO, A.S. **Avaliação de características morfométricas na relação solo-superfície da bacia hidrográfica do córrego Rico, Jaboticabal (SP)**. Revista Bras. Ciências do Solo, n.28, p.297- 305, 2004.

SAITO, Natália Suemi. **Modelos digitais de elevação na sub-bacia hidrográfica do córrego horizonte, alegre – espírito santo**. 2011. 131 f. Tese (Mestrado em Ciências Florestais) – Universidade Federal do Espírito Santo, Espírito Santo, 2011.

SEFIONE, André Luiz. **Estudo comparativo de métodos de extrapolação superior de curvas-chave**. 2002. 240 f. Tese (Mestre em Engenharia) Universidade Federal do Rio Grande do Sul, Porto Alegre, 2002.

BAENA, L. G. N. **Regionalização de vazões para a bacia do rio Paraíba do Sul, a montante de Volta Redonda, a partir de modelo digital de elevação hidrologicamente consistente**. 2002. 135f. Tese (Mestre em Engenharia Agrícola) Universidade Federal de Viçosa, Viçosa, 2002.

MARQUES, Thiago Dias. **Avaliação do Traçado e Extrapolação de Curva-Chave Estudo de Caso: Bacia do Rio Itapicuruba**. 2016. 100 f. Tese (Engenheiro Sanitarista e Ambiental) Universidade Federal do Recôncavo da Bahia, Cruz das Almas, 2016.

ANTONELI, V; THOMAZ, E.L. **Caracterização do meio físico da bacia do Arroio Boa Vista, Guamiranga-PR**. Revista Caminhos da Geografia, v.8, n.21, p. 46- 58, 2007.

MACHADO, A. L. S.; PACHECO, J. B. **Serviços ecossistêmicos e o ciclo hidrológico da bacia hidrográfica amazônica - the biotic pump**. Revista Geonorte, v. 01, n. 01, p. 71-89, 2010.

FAVARETTO, J. R.; BORBA, W. F.; ALLASIA, D., G.; SILVA, J. L. S.; LASTA, L. **Análise de tendência em uma série de precipitação. Estudo de Caso: Porto Alegre - RS**. 5º Congresso Internacional de Tecnologias para o Meio Ambiente, Bento Gonçalves – RS, Brasil, 5 a 7 de abril de 2016

CARVALHO, A. P. V.; BRUMATTI, D. V.; DIAS, H. C. T. **Importância do manejo da bacia hidrográfica e da determinação de processos hidrológicos**. Revista Brasileira de Agropecuária Sustentável (RBAS), v. 02, n. 02, p.148-156, 2012.

SILVA, José Márcio Alves da. **Modelo hidrológico para o cálculo do balanço hídrico e obtenção do hidrograma de escoamento superficial em bacias hidrográficas: desenvolvimento e aplicação**. 2002. 156 f. Tese (Doutorado em Engenharia Agrícola) – Universidade Federal de Viçosa, Minas Gerais, 2002.

MAGALHÃES, V. L.; **Potencial das imagens de satélite gratuitas para o mapeamento da bacia do Ocoy** – **Oeste do Pr**. Anais XVI Simpósio Brasileiro de Sensoriamento Remoto – SBSR. Paraná, 2013.

POZZO, K. G. D; **Estimativa do índice de vegetação - 2013/2014 - da bacia hidrográfica do rio Ocoy – Oeste do Paraná.** Universidade Tecnológica Federal do Paraná. Paraná, 2014.

Agência Nacional de Águas (ANA), **Portal HidroWeb**. Disponível em: http://webcache.googleusercontent.com/search?q=cache:uElQ6rqIf7YJ:www.snirh.g ov.br/hidroweb+&cd=1&hl=pt-BR&ct=clnk&gl=br. Acesso em 05 de junho de 2018.

Instituto Paranaense de Desenvolvimento Econômico e Social (IPARDES). **Banco de Dados do Estado**. Disponível em: <http://www.ipardes.gov.br/imp/index.php> Acesso em 06 de junho de 2018.

LIMA, I. T. C. **O extremo oeste paranaense e o impacto sofrido pela construção da usina de Itaipu**. Revista Tecnologia e Humanismo, v. 15, n. 21, p.81- 88, 2001.